## LOAS

# ैैैऀ▒▒▒▒▒▒▒▒░▔ デュアル変換ケーブル JOX-U302

最新ドライバのダウンロードや商品についてのお知らせは、 ロアスホームページ http://www.loas.co.jp

マニュアル No. JOXU302-A0209

商品に関するお問い合わせは下記ユーザーサポートセンターまで サポートセンター TEL.072-361-1830 《受付時間10:00~12:00・13:00~16:00月曜日~金曜日》【祝・祭日を除く】

取扱説明書

はじめに

このたびは、ロアスの製品をお買い求めいただきまして、 誠にありがとうございます。 ご使用の前にこの取扱説明書を最後までよくお読みになり、 内容に従って正しくご利用下さい。 また、お読みになった後も大切に本書を保管して下さい。

※記載されている会社名及び商品名は各社の商標及び登録商標です。

本製品をご使用頂く際には、必ず本製品に付属のドライバをインストールした後にパソコンに 接続して下さい。誤って先に本製品に付属のドライバをインストールする前に接続すると、正常 に動作しない場合があります。

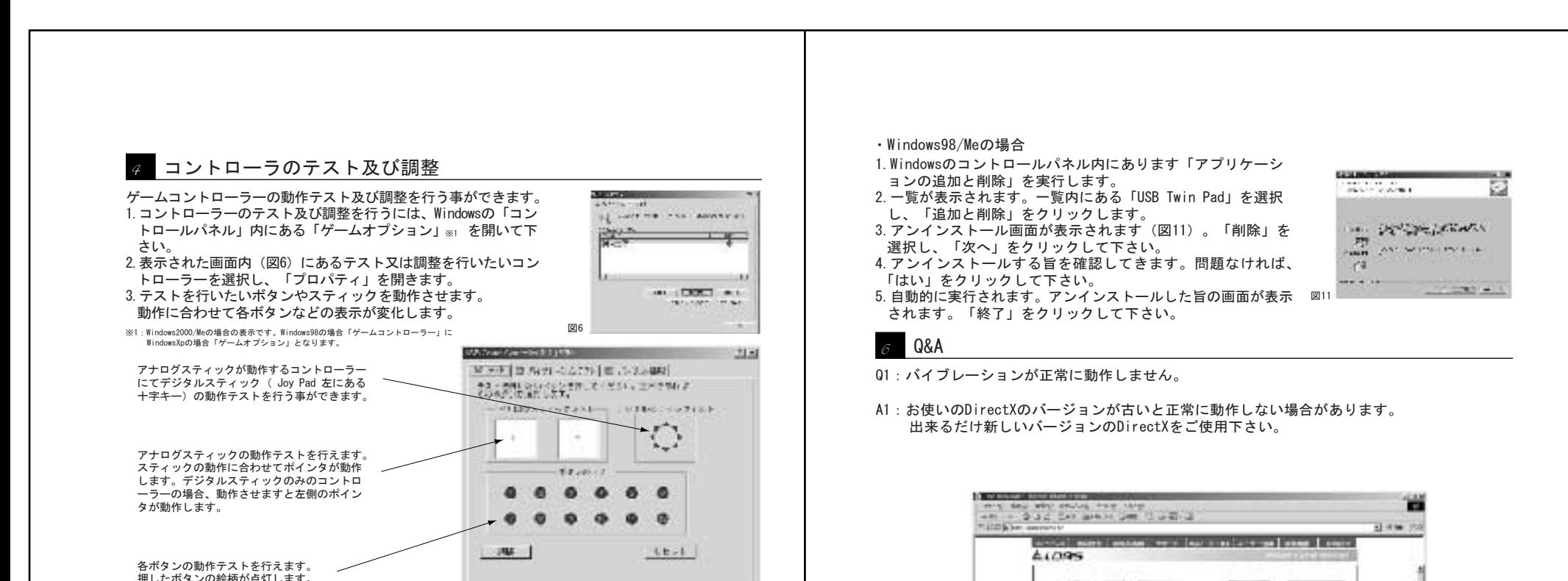

付属のドライバCDをインストールするには次の手順に従って行って下 さい。

1.起動しているパソコンに、ドライバCDを挿入する。

2.Windowsの「マイコンピューター」等からCD-ROMを参照して下さい。

3.CD-ROM内にある「setup.exe」実行して下さい。

- 4.インストール画面が表示されます(図1) 他のアプリケーションが動作していない事を確認頂き、「次へ」を クリックして下さい。
- 5. インストールを行う旨の確認画面が表示されます (図2) 問題が無ければ「次へ」をクリックして下さい。 インストールが実行されます(図3)。
- 6. インストールが完了した旨の画面が表示されます (図4) 「完了」ボタンをクリックして下さい。

これでインストールは完了です。完了後、パソコンを再起動してから 本製品を接続して下さい。

#### $_{\beta}$  接続方法

図1

 $\frac{1}{2} \sum_{i=1}^n \frac{1}{2} \sum_{j=1}^n \frac{1}{2} \sum_{j=1}^n \frac{1}{2} \sum_{j=1}^n \frac{1}{2} \sum_{j=1}^n \frac{1}{2} \sum_{j=1}^n \frac{1}{2} \sum_{j=1}^n \frac{1}{2} \sum_{j=1}^n \frac{1}{2} \sum_{j=1}^n \frac{1}{2} \sum_{j=1}^n \frac{1}{2} \sum_{j=1}^n \frac{1}{2} \sum_{j=1}^n \frac{1}{2} \sum_{j=1}^n \frac{1}{2} \sum_{j=$ 

420122312281210 2007-32267.921 project to a management of Website Turn  $\tau$  and so d

ö

ö

12000

**Spycano** 

**Distances in the State** 

 $\overline{E}$ 

図3

mount in a

е

Child courses

Ξ

Lister and THE PRODUCT IS NOT THE TABLE TO

図4

図2

パソコンに本製品とゲームコントローラーを接続する場合、次の手順に従って接続して下さい。

1.本製品を、パソコンのUSBポートに接続します。

2. 本製品のゲームコントローラー接続コネクタに ゲームコントローラーを接続します。 またこの際、ゲームコントローラーを接続する 場合は、筐体記載のコントローラー番号を参照 して接続して下さい(図5)。

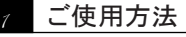

#### ドライバのインストール 2

以上で、接続は完了です。

※SONY純正ゲームコントローラー以外の動作保証は致しかねます。

図7

図8

図9

ドライバをアンインストールするには次の方法にて行います。

1.Windowsの「コントロールパネル」内にあります「アプリケーションの追加と削除」 (Windows XPの場合「プログラムのの追加と削除」)を実行します。

- 2.一覧が表示されます。一覧内にあります
- 「USB Twin Pad」を選択し、「変更と削除」をクリッ クします。
- 3. アンインストールする旨を確認してきます (図10)。 問題なければ、「はい」をクリックして下さい。 4.自動的に実行され、アンインストールは自動的に 完了します。

・Windows2000/Xpの場合

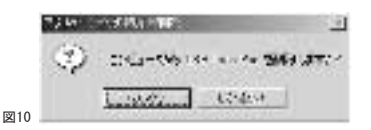

 $M = 1$  4-100  $1 - 100$ 

酒能

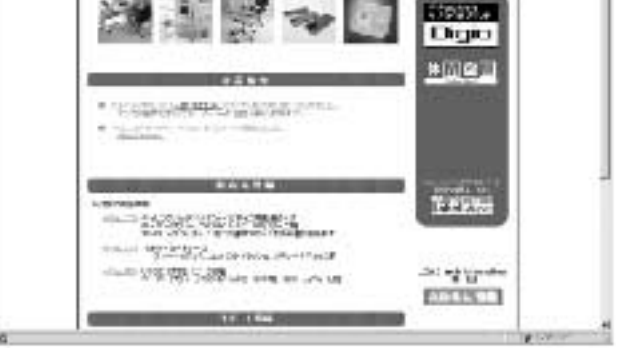

**HOWA** 

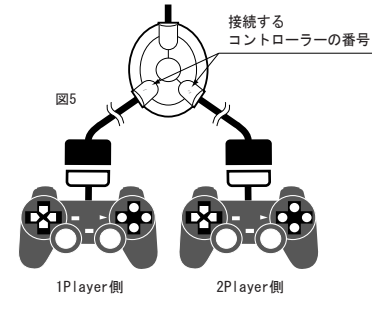

- 4.アナログスティックのセンターがずれている場合など、 調整を行う事により正常な状態に修正する事ができます。 調整するには「調整」ボタンをクリックして下さい。 5.画面に「アナログスティックを最大範囲動作させ、
- ボタンを押してください。」と表示されます (図8) スティックを最大範囲動作させてから、コントローラー のボタンを押して下さい。
- 6.「アナログスティックを動作させずにボタンを押して下 さい。」と表示されます(図9)。スティックを動作さ せずにコントローラーのボタンを押して下さい。 7.調整が完了し、開いていたプロパティが自動的に閉じます。

### $\sigma$  アンインストール(削除)方法